## Setting up eMail

There are essentially two ways to get your mail,

- 1 Web-mail, this will work from any device that can support a browser.
- 2 Using an email client, **Outlook, Thunderbird or similar**.

The web-mail is doing all the work remotely, you just get a view of it in your PC/Phone/Tablet. A client is a self contain application, possibly with a whole bunch of features, calender task list, it may be a full blown **PIM** (*personal information manager*)

There are two main protocols for receiving mail, POP and IMAP.

**[POP](http://en.wikipedia.org/wiki/Pop3)** has been around for years, it is akin to the postman collecting your mail from the sorting office and bringing it to you.

**[IMAP](http://en.wikipedia.org/wiki/Internet_Message_Access_Protocol)** on the other hand is more of a 'view' this is very useful if you have more than one machine or device to manage the same account.

There are however some small issues to overcome and to understand.

My ISP blocks port 25 this is the standard outgoing mail port (each internet address can have several services running across it, these services have different ports to the software can handle the data separately). Port 25 is open to there own email servers. Thus I need a different port to get my mail out if I'm not using my ISP for email services.

Passwords in clear. If you are **not** using your ISP Orange Free, SFR etc, for email but instead use Gmail or some such service then if you don't use a secure method of passing your email account password then there is more of a possibility of it being observed.

The other settings, Server addresses and ports open will be available from your service provider.

If in doubt [TELNET](http://en.wikipedia.org/wiki/Telnet) can be used to check for open ports, substitute the smtp server address for yourisp.com :

Windows XP

## **Test for open ports using Telnet**

- 1. From your **Start** menu, select or search for **Run**.
- 2. In the **Open** field, type cmd.
- 3. Type telnet smtp.yourisp.com 25, and then press **Enter**. You will receive on of the following responses:
	- **+OK** or **220** You can successfully connect. Your ISP or network is probably not causing the issue.
	- **Connection Failed** Your ISP or network could not connect to our server.Perform further telnet tests, replacing 25 with ports indicated in your ISP documentation, until you receive a **+OK** or **220** response:

## Windows 7

From your **Start** menu, in the **Search...** field, type **Telnet**, and then press **Enter**.

- 1. Type o smtp.yourisp.com 25, and then press **Enter**.
- 2. responses:
- 3. **+OK** or **220** You can successfully connect. Your ISP or network is probably not causing

the issue.

- 4. **Connection Failed** Your ISP or network could not connect to our server.
- 5. Perform further telnet tests, replacing 25 with ports indicated in your ISP documentation, until you receive a **+OK** or **220** response:

Linux users can do the same from the CLI.

07.02.13

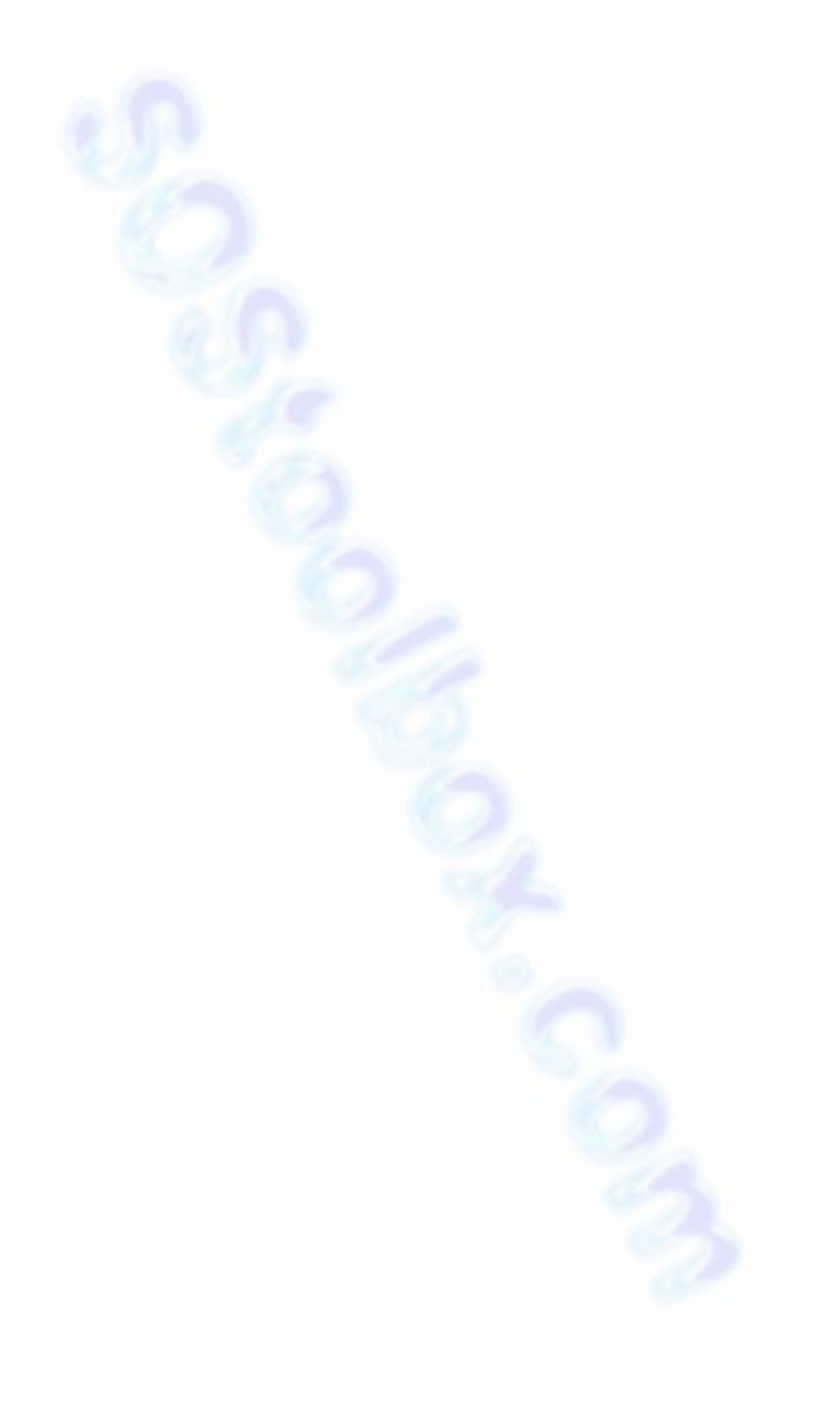